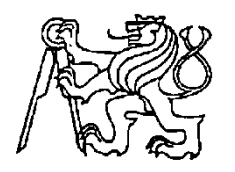

# **Středoškolská technika 2017**

**Setkání a prezentace prací středoškolských studentů na ČVUT**

# **Simulace regulace otáček stejnosměrného motoru napětím kotvy v prostředí Wolfram SystemModeler Simulation of DC motor speed control via anchor voltage in the Wolfram SystemModeler environment**

**Marek Henzl** Secondary (4), SŠPTA Jihlava Email: [m.henzl.m@gmail.com](mailto:m.henzl.m@gmail.com)

*Střední Škola Průmyslová, Technická a Automobilní, pracoviště Legionářů 3 tř. Legionářů 3, 586 01 Jihlava*

**Abstract:** This paper deals with the characteristic of proportional regulation, which is part of the structure of the DC motor. Includes DC motor technology diagram, control block diagram, and interactive load models in the Wolfram Mathematica software environment. Simulation model allows you to set the P controller parameter and display individual graphs.

**Keywords:** Regulation, Wolfram SystemModeler, DC motor, Block diagrams, Graphs

# **1 Úvod**

Tato práce se zabývá vlastností proporcionální regulace, která je součástí struktury stejnosměrného motoru. Zahrnuje technologické schéma stejnosměrného motoru, blokové schéma řízení a simulační model se zátěží v prostředí softwaru SystemModeler. Simulační model umožňuje nastavení parametrů P regulátoru a zobrazení jednotlivých průběhů.

## **2 SystémModeler**

Software SystemModeler je určený pro modelování a simulaci. Skládá se z prostředí pro modelování "**Model center**", z prostředí pro simulaci "**Simulation center**" a z modulu spojení "**WSM Link se SW Mathematica**".

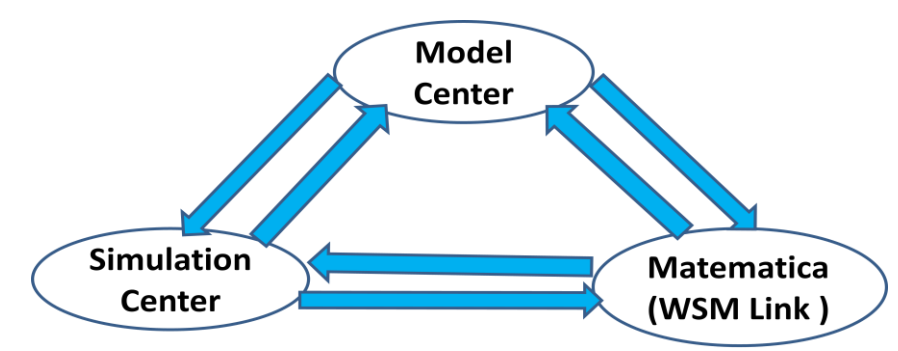

Stránka **1** z **3**

### **3 Schémata**

#### **3.1 Technologické schéma ss motoru s konstantním buzením**

Na tomto schématu je vidět odpor kotvy *Ra*, rotor, stator a hřídel. Jedná se o ss motor s konstantním buzením za předpokladu, že celková indukčnost kotvy je zanedbatelně malá. Je zde vidět i převod elektrické energie na mechanickou.

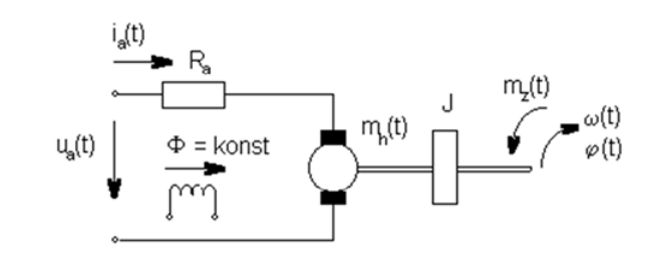

Kde:

 $\omega(t)$  - úhlová rychlost [rad s-1]. ia(t) - proud kotvy [A], ϕ(t) - úhlové natočení [rad]. Ra - celkový odpor kotvy [Ω]. km - momentová konstanta motoru [N m A<sup>-1</sup>]. Mh(t) - hnací moment.  $J$  - celkový moment setrvačnosti [kg m2]. Ua(t) - napětí kotvy [V]. Φ - konstantní magnetický tok [Wb]. k<sub>1</sub> - koeficient přenosu motoru [rad s<sup>-1</sup>V<sup>-1</sup>

]. Mz(t) - zátěžovací moment [Nm].

 $k_2$ - momentový koeficient přenosu motoru [rad s<sup>-1</sup>N<sup>-1</sup>m<sup>-1</sup>]

T<sub>1</sub> - elektromagnetická časová konstanta motoru [s]

Ua = 6 V; k1 = 1/Km = 2 rad s<sup>-1</sup>V<sup>-1</sup>; k2 = Ra/(Km)^2 = 3 rad s<sup>-1</sup> N<sup>-1</sup> m<sup>-1</sup>; T1 = JRa/(Km)^2; Km = 2 N m A<sup>-1</sup>; J = 2 kg m2;  $Mz = 4 Nm$ 

#### **3.2 Obecné blokové schéma soustavy**

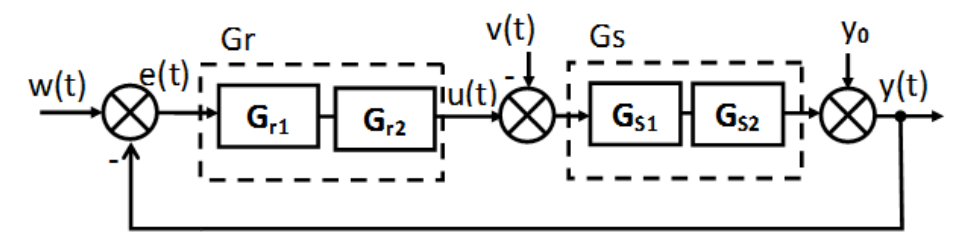

Kde:

w(t) = Ua(t) [V] - napětí kotky u(t) = ur2(t) = Mh(t) [Nm] - hnací moment  $y(t) = w(t)$  [V] - úhlová rychlost ve voltech ur1(t) = ia(t) - proud kotvy [A]. v(t) = Mz(t) [Nm] - zatěžovací moment Gr1 =  $1/Ra$ , Gr2 = Km, Gs1 =  $1/J$ \*s, Gs2 = Km, Gs = Km/J\*s isou přenosové funkce

 $e(t) = (w - y) [V] - \text{odchylka}$  y0 = y(0) =  $\omega(0) [V] - \text{počáteční úhlová rychlost ve voltech}$ 

#### **3.3 Simulační model v prostředí SW Wolfram SystemModeler**

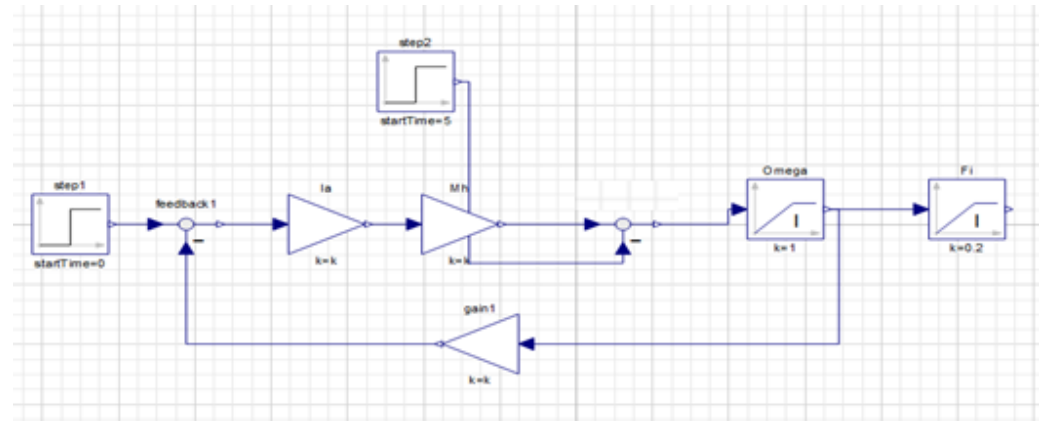

## **4 Výsledky simulace**

V prvním grafu můžeme vidět, jak se regulovaná veličina díky rostoucím hodnotám Km dostane na požadovanou hodnotu, ale po příchodu zátěže vznikne trvalá odchylka a protože samotný motor nemá integrační ani derivační složku, soustava si nedokáže s touto odchylkou poradit a tak se systém ustálí na hodnotě, která je odlišná od požadované hodnoty.

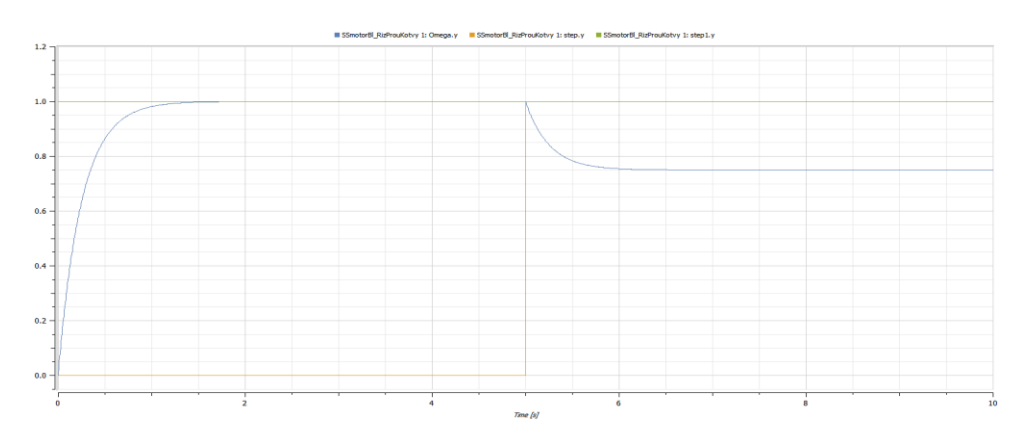

Na tomto grafu je vidět, co se stane při rostoucím hodnotám Ra. Regulovaná veličina se sníží a sníží se i odchylka. Přímo v tomto grafu je Regulovaná veličina 5krát menší. Odchylka je ale také pětkrát menší než v prvním grafu.

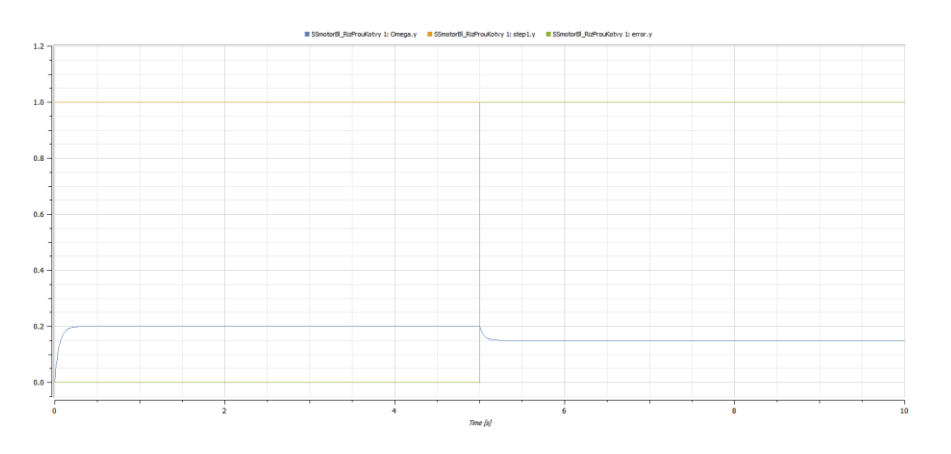

# **5 Závěr**

Jak bylo zjištěno, samotný motor nemá vůbec problém se dostat na jakoukoli požadovanou hodnotu, ale kvůli chybějící integrační a derivační složce nedokáže soustava tuto poruchu nijak potlačit a vznikne trvalá odchylka. Kvůli tomuto problému jsou do soustav přidávány PI, PD a PID regulátory.

Dalším výsledkem mé práce je vyzkoušení nového software **SystemModeler** od společnosti **Wolfram**.

### **Poděkování**

Děkuji panu Ing. Salahu Ifrahovi za příkladné vedení mé práce a poskytnutí cenných rad, podkladů a materiálů, které mi pomohly k dokončení mého projektu.

### **Reference**

- [1]- Marek Henzl: model mechanické osy se servomotorem v prostředí software SystemModeler, maturitní práce, květen 2017, SŠPTA pracoviště Legionářů 3, Jihlava.
- [2]- Salah Ifrah: interní studijní materiály školy a firemní dokumentace, učebny mechatroniky, SŠPTA pracoviště Legionářů 3, Jihlava.